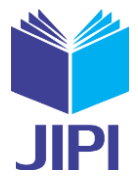

# **AUGMENTED REALITY SEBAGAI MEDIA PEMBELAJARAN PERANGKAT KERAS KOMPUTER DENGAN FAST CORNER DAN NATURAL FEATURE TRACKING**

# **Ghifari Yusuf Abdillah1) , Septi Andryana2) , Agus Iskandar3)**

1, 2, 3)Fakultas Teknologi Komunikasi dan Informatika, Universitas Nasional Jl. Sawo Manila, Pasar Minggu, Jakarta Selatan, Daerah Khusus Ibukota Jakarta, 12520 e-mail: <u>ghifariyusuf100@gmail.com</u><sup>1)</sup>, <u>septi.andryana@civitas.unas.ac.id</u><sup>2)</sup>, [agus.iskandar@](mailto:penulis.ketiga@email.com)civitas.unas.ac.id<sup>3)</sup>

### **ABSTRAK**

*Teknologi yang semakin berkembang membuat teknologi dapat digunakan sebagai media edukasi, salah satu media edukasi yang mulai banyak digunakan adalah Augmented Reality, yaitu teknologi yang mengintegrasikan objek yang dibuat oleh komputer, dua dimensi atau tiga dimensi, ke lingkungan nyata di sekitar pengguna secara langsung. Augmented Reality ini dapat dimanfaatkan sebagai media pengenalan perangkat keras komputer dalam bentuk 3D dengan menggunakan algoritma FAST corner detection dan metode natural feature tracking. Dengan adanya Augmented Reality ini, siswa dapat mengenal perangkat keras komputer (unit proses dan unit penyimpanan) dan dapat meningkatkan minat belajar siswa dalam perangkat keras komputer. Dari hasil pengujian sudut yang telah dilakukan pada dua smartphone, pada sudut 21º - 90º, marker dapat dibaca oleh smartphone, sedangkan untuk sudut < 20º, marker tidak terbaca sehingga objek tidak akan muncul pada layar smartphone. Dan pengujian berdasarkan waktu respon terhadap munculnya objek tiga dimensi pada kedua smartphone memiliki waktu rata rata kurang dari 2 detik.*

*Kata Kunci: Augmented Reality; FAST Corner Detection; Natural Feature Tracking; Perangkat Keras Komputer;*

### **ABSTRACT**

*Technology that is increasingly developing makes technology can be used as medium for education, one of the educational media that is starting to be widely used is Augmented Reality, which is a technology that integrates objects created by computers, two dimension or three dimension, into the real environment around the user directly. Augmented Reality can be used as a media to recognize computer hardware in 3D by using the FAST corner detection algorithm and natural feature tracking methods. With this Augmented Reality, students can get to know computer hardware (process units and storage units) and can increase students' interest in learning in computer hardware. From the results of the angle test that has been carried out on two smartphones, at an angle of 21º - 90º, the marker can be read by a smartphone, while for angles <20º, the marker is not readable so that the object will not appear on the smartphone screen. And testing based on response time to the appearance of three-dimensional objects on both smartphones has an average time of less than 2 seconds.*

*Keywords: Augmented Reality; Computer Hardware; FAST Corner Detection; Natural Feature Tracking;*

### I. PENDAHULUAN

erangkat keras pada komputer merupakan bagian fisik yang ada pada komputer, dan dikategorikan oleh informasi yang yang ada didalamnya atau yang bekerja di dalamnya, dan dibedakan dengan *software* (*perangkat lunak*) yang memfasilitasi perintah ke perangkat keras untuk menjalani tugasnya [1]. P

*Hardware* komputer dikelompokkan menjadi beberapa bagian, salah satu bagian dari *hardware* komputer adalah *hardware output* yaitu *hardware* yang memiliki fungsi untuk memunculkan atau menghasilkan *output* atau keluaran dari informasi yang telah diolah, contoh *hardware output* adalah speaker, headset, monitor*,* dan printer. Selanjutnya terdapat perangkat keras *input* atau masukan yang berperan untuk menyemapaikan informasi atau *input* menuju memori pada sistem komputer, contoh *hardware input* pada komputer antara lain *joystick, microphone, scanner, mouse,* dan *keyboard.* Yang terakhir adalah perangkat keras proses yang memiliki peran untuk mengerjakan informasi atau menjalankan suatu instruksi terhadap informasi yang telah dimasukkan, contoh *hardware* proses yaitu prosesor*, motherboard, graphics card (GPU),* dan memori (*RAM*) [2].

Pada dunia pendidikan, teknologi augmented reality dapat diterapkan karena dapat menggambarkan ilustrasi dari informasi yang diberikan, tidak sulit untuk dipahami dan dapat memberikan informasi yang praktis [3]. Penerapan teknologi augmented reality pada dunia pendidikan atau edukasi juga dapat digunakan untuk menawarkan pengalaman yang lebih menyenangkan bagi siswa dan meningkatkan efisiensi pembelajaran [4].

Salah satu bentuk augmented reality yang dapat diterapkan dalam dunia pendidikan adalah pengenalan mengenai perangkat keras pada komputer. Dengan menggunakan teknologi augmented reality, maka objek

E-ISSN : 2540 - 8984

### **JIPI (Jurnal Ilmiah Penelitian dan Pembelajaran Informatika)**

Volume 05, Nomor 02, Desember 2020 : 79 – 88

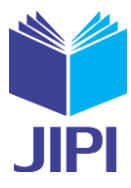

pengajaran akan ditampilkan secara virtual dengan objek tiga dimensi, yang akan menaunjukkan bagian-bagian dari *hardware* komputer dan fungsi-fungsinya [5].

Algoritma dan metode yang digunakan dalam mendeteksi marker pada aplikasi *augmented reality* adalah *FAST Corner Detection* dan *natural feature tracking*, dimana algoritma dan metode tersebut sudah tersedia pada *library vuforia engine* yang berfungsi untuk mendeteksi fitur-fitur yang ada pada gambar yang telah dipilih. Kemudian dari fitur-fitur yang telah terdeteksi dari gambar, akan dinilai dari kualitas gambar tersebut untuk menentukan seberapa baik sebuah gambar dapat dideteksi dan dilacak menggunakan *vuforia engine*, dengan interval nilai 0 sampai 5, dimana nilai 0 paling rendah dan nilai 5 paling tinggi.

Penelitian serupa juga telah dilakukan dengan judul Implementasi Natural Feature Tracking pada Pengenalan Mamalia Laut Berbasis Augmented Reality yang menggunakan algoritma *FAST corner detection* dan *natural feature tracking* yang bertujuan untuk memberikan suatu informasi kepada masyarakat tentang pengetahuan jenis keragaman hewan mamalia laut yang dapat lebih mudah dipahami dan dimengerti dengan media yang menarik, komunikatif dan interaktif menggunakan teknologi augmented reality [6].

Tujuan dari pembentukan aplikasi ini adalah sebagai media pembelajaran kepada siswa untuk mengenali perangkat keras khususnya pada unit proses dan unit penyimpanan pada komputer. Kebaruan dari aplikasi dan penelitian ini dibandingkan penelitian yang terdahulu adalah komponen komputer yang ditampilkan lebih baru dan selain menampilkan komponen komputer sebagai objek tiga dimensi, terdapat juga informasi singkat mengenai komponen komputer yang telah dipilih.

### II. METODE PENELITIAN

### *A. Flowchart perancangan aplikasi*

*Flowchart* adalah bagan yang menunjukkan arus pekerjaan keseluruhan dari sistem [7]. Perancangan aplikasi diawali dengan tahap pembuatan marker, kemudian dilanjutkan dengan membuat objek 3D, lalu mengekspor objek 3D menjadi format .FBX dan diimport ke aplikasi Unity3D, selanjutnya membuat tombol dan *user interface* di figma dan dieksport ke aplikasi Unity3D, dan diakhiri dengan build aplikasi ke plarform android.

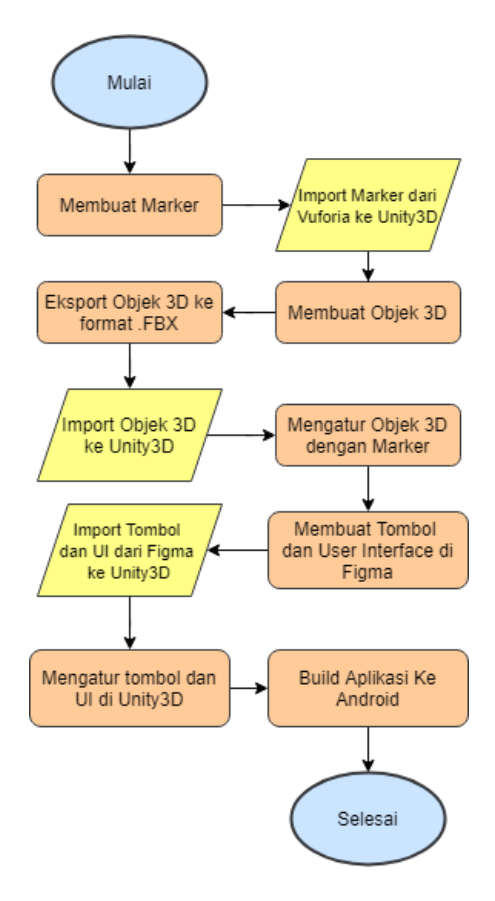

Gambar 1. *Flowchart* Perancangan Aplikasi

Volume 05, Nomor 02, Desember 2020 : 79 – 88

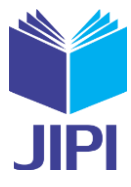

### *B. FAST Corner Detection*

*Features from Accelerated Segment Test* (FAST) merupakan salah satu algoritma untuk mendapatkan sudut pada gambar yang diusulkan oleh Edward Rosten dan Tom Drummond, menunjukkan presisi yang baik dari titik sudut yang diekstraksi dan memiliki kinerja perhitungan yang tinggi dan efisien [8]. Cara ini sering dilakukan pada proses pendeteksian objek untuk menentukan keistimewaan suatu objek misalnya dari bentuk suatu objek dan pelacakan suatu objek [9]. Proses algoritma FAST Corner Detection adalah sebagai berikut [10].

1. Tentukan poin *p* pada gambar dengan posisi awal (x,y) dan nilai threshold seperti pada Gambar 2.

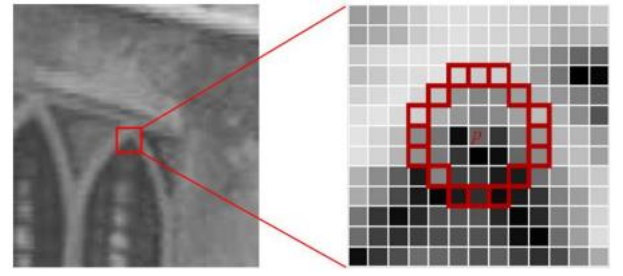

Gambar 2. Menentukan Poin Awal (Poin *P*)

2. Tentukan 16 poin piksel dengan radius 3 piksel dari titik *p* seperti pada Gambar 3.

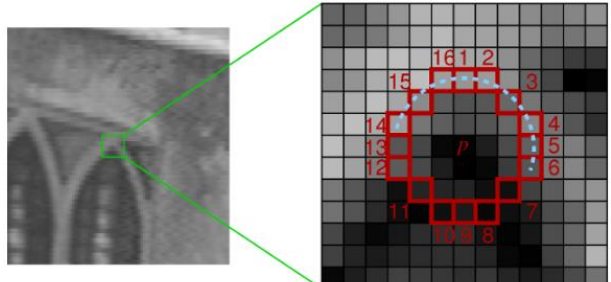

Gambar 3. Menentukan Poin Awal (Poin *P*)

3. Tentukan koordinat 4 poin dari 16 piksel. Poin pertama (n=1) koordinat (*xp, yp+3*), poin kedua (n=2) koordinat  $(y_{p+3}, x_p)$ , poin ketiga (n=3)  $(x_p, y_p, z)$ , seperti pada Gambar 4.

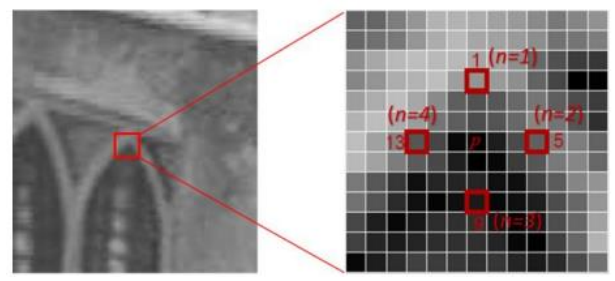

Gambar 4. Poin *P* pada koordinat n=1, n=2, n=3, n=4.

4. Komparasi intensitas poin pusat *p* dengan keempat poin disekitar. Titik pusat *p* merupakan titik sudut atau *corner* seperti pada Gambar 5. Apabila paling sedikit 3 titik yang memenuhi 3 kategori yang ditetapkan dalam algoritma FAST Corner Detection.

$$
S_{p \to x} = \begin{cases} d, & l_{p \to x} \le l_p - t \text{ (Gelap)} \\ s, & l_p - t < l_{p \to x} < l_p + t \text{ (Normal)} \\ b, & l_p + t \le l_{p \to x} & \text{ (Cerah)} \end{cases} \tag{1}
$$

Keterangan:

E-ISSN : 2540 - 8984

### **JIPI (Jurnal Ilmiah Penelitian dan Pembelajaran Informatika)**

Volume 05, Nomor 02, Desember 2020 : 79 – 88

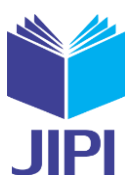

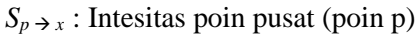

- $I_p \rightarrow x$ : Intesitas piksel x(poin intesitas tetangga ke-n)
- : Threshold

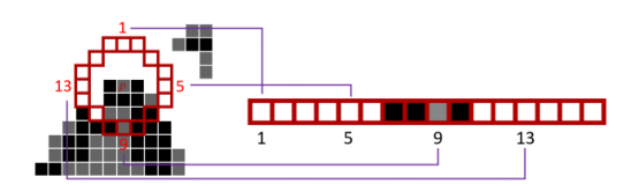

Gambar 5. Perbandingan intensitas pada 16 piksel dari titik p.

5. Repetisi proses sampai seluruh poin pada gambar sudah dikomparasikan intesintasnya.

Penerapan algoritma FAST Corner Detection dapat digambarkan pada *flowchart* Gambar 6 [11].

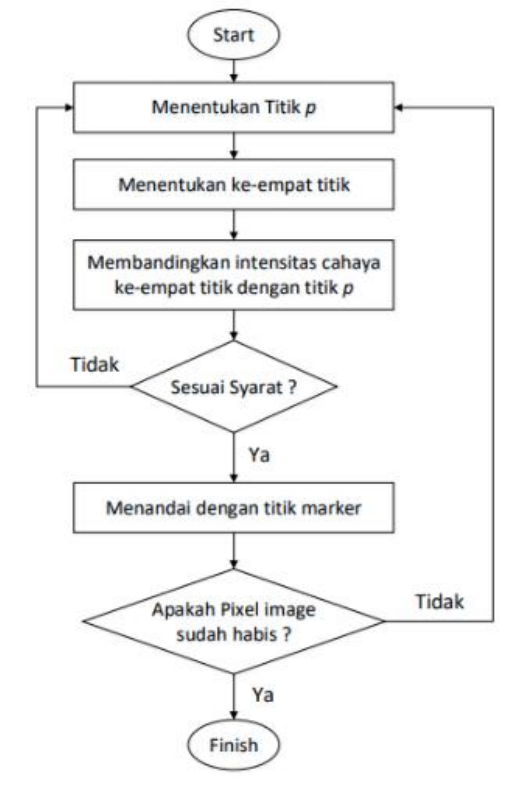

Gambar 6. *Flowchart* FAST Corner Detection

# *C. Natural Feature Tracking*

*Natural Feature Tracking* atau NFT merupakan suatu teknik pelacakan berbasis gambar yang mendeteksi dan melacak fitur yang secara alami ditemukan pada gambar itu sendiri. Gambar tersebut bisa berupa sudut, tepi, gumpalan, dan lain lain, tanpa menggunakan marker yang dirancang dengan khusus [12].

Pada *library vuforia*, *vuforia* memiliki *Natural Feature Tracking* yang memiliki fungsi untuk memastikan sebuah citra dapat diidentifikasi atau tidak berdasarkan pengenalan pola dengan menemukan poin-poin sudut pola pada citra. Tujuannya adalah untuk mempermudah pendeteksian pola fitur [13]. Tahapan NFT dapat dilihat pada gambar 7.

E-ISSN : 2540 - 8984

### **JIPI (Jurnal Ilmiah Penelitian dan Pembelajaran Informatika)**

Volume 05, Nomor 02, Desember 2020 : 79 – 88

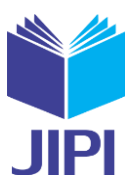

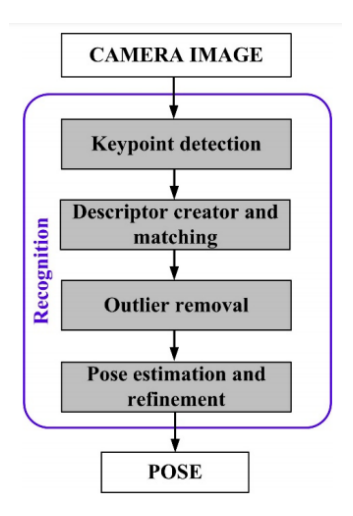

Gambar 7. Tahapan Natural Feature Tracking

### *D. Vuforia Engine*

*Vuforia Engine* merupakan sebuah *Software Development Kit* (SDK) untuk membangun aplikasi *Augmented Reality.* Vuforia adalah teknologi yang memiliki fungsi untuk menampilkan objek 3D secara sederhana dan melacak gambar target [14]. SDK Vuforia juga menyediakan fitur untuk menggabungkan vuforia dengan unity yang bernama *Vuforia AR Extension for Unity.* [15]

### *E. Unity3D*

Unity3D adalah perangkat lunak pengembangan *video game* 2D dan 3D. *Software* Unity3D mendukung banyak *platform,* sehingga aplikasi dapat dikembangkan di berbagai *platform* seperti Android, iOS, PS4, XBOX, dan PC [16].

### *F. Kebutuhan Sistem*

Dalam pembuatan aplikasi, penulis membutuhkan beberapa perangkat keras dan perangkat lunak terdapat pada table 1 dan table 2.

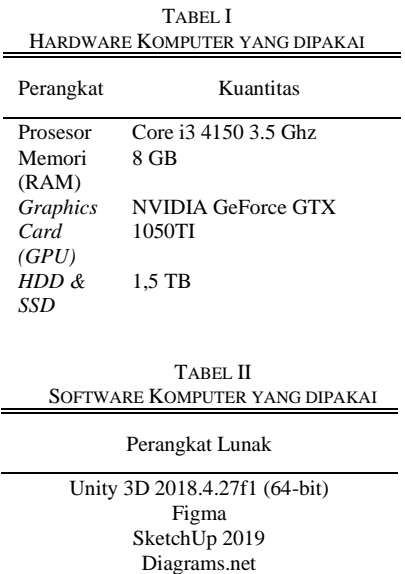

Volume 05, Nomor 02, Desember 2020 : 79 – 88

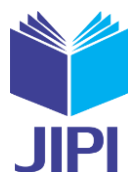

### III. HASIL DAN PEMBAHASAN

### *A. Flowchart aplikasi*

*Flowchart* digunakan sebagai penggambaran penggunaan aplikasi yang dijabarkan melalui *flowchart*. Berikut gambar 8 adalah *flowchart* pada aplikasi AR Pengenalan Hardware Komputer.

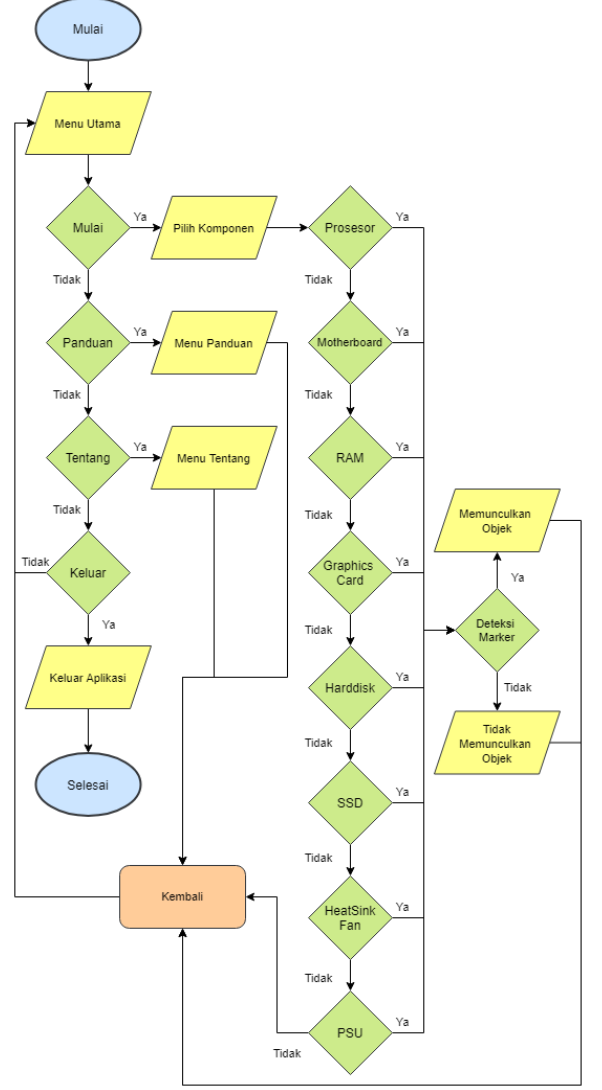

Gambar 8. Flowchart Aplikasi

# *B. Model 3D dan Marker*

Pada pembuatan aplikasi ini dibutuhkan desain marker dan model 3 dimensi dari komponen perangkat keras komputer.

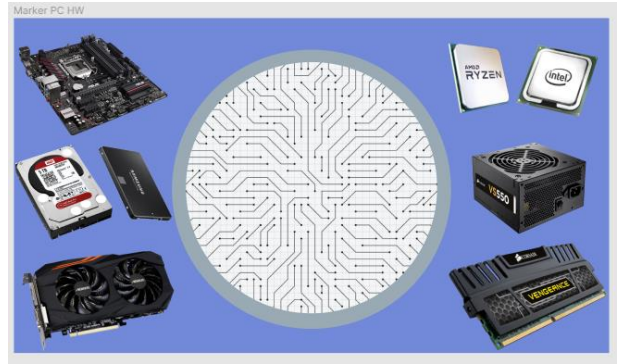

Gambar 9. Desain Marker

Volume 05, Nomor 02, Desember 2020 : 79 – 88

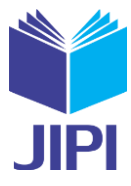

Pada Gambar 9, terdapat proses pembuatan marker yang menggunakan perangkat lunak Figma. Setelah marker telah dibuat, langkah selanjutnya adalah mengunggah marker ke platform *Vuforia Engine,* melalui *tab Target Manager,* kemudian memilih *create database,* setelah itu pilih *database* yang telah diupload, lalu unggah marker tersebut ke *Vuforia Engine.*

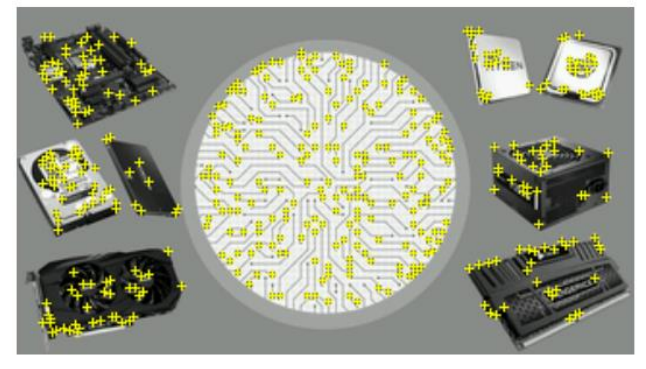

Gambar 10. Tampilan Marker Setelah Ekstrasi Fitur

Pada Gambar 10, ditampilkan marker yang telah diunggah ke *Vuforia Engine* dan sudah diekstrasi fitur-fitur yang ada pada gambar, untuk menentukan titik titik pendeteksian marker.

Setelah marker telah selesai dibuat dan diunggah, langkah selanjutnya adalah membuat model 3D melalui perangkat lunak Sketchup 2019, setelah itu *export* file 3D model dengan format .FBX, termasuk tekstur dari 3D model.

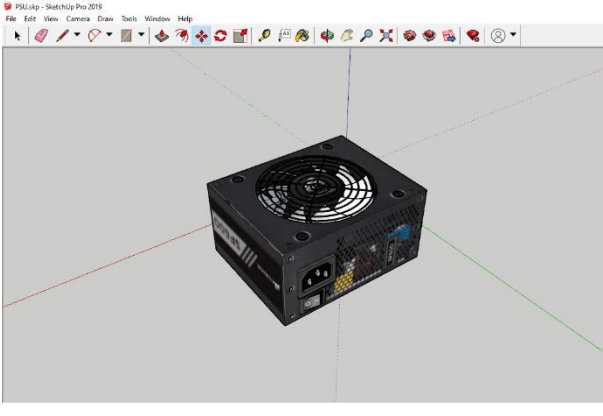

Gambar 11. Model 3D

### *C. Implementasi GUI (Graphical User Interface)*

Dalam pembuatan aplikasi, diperlukan sebuah antarmuka agar tampilan aplikasi menarik. Berikut merupakan antarmuka pada aplikasi AR Pengenalan Hardware Komputer.

# *1) Menu Utama*

Tampilan menu utama pada aplikasi AR Pengenalan Hardware Komputer. Terdapat 4 pilihan, yaitu mulai, panduan, tentang aplikasi, dan keluar dari aplikasi.

Volume 05, Nomor 02, Desember 2020 : 79 – 88

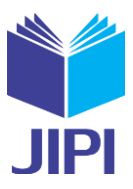

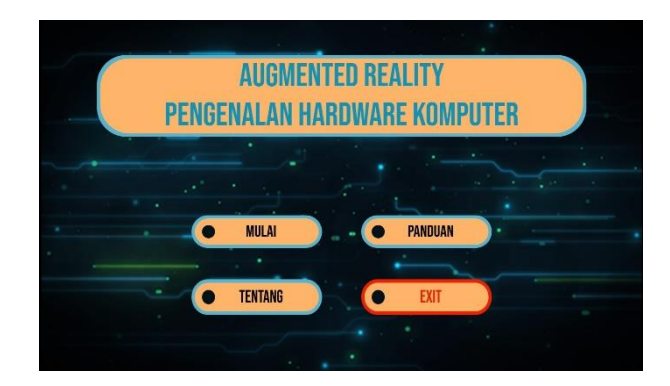

Gambar 12. Tampilan Menu Utama

# *2) Menu Panduan*

Di menu panduan aplikasi, akan menampilkan informasi tentang bagaimana cara menggunakan aplikasi.

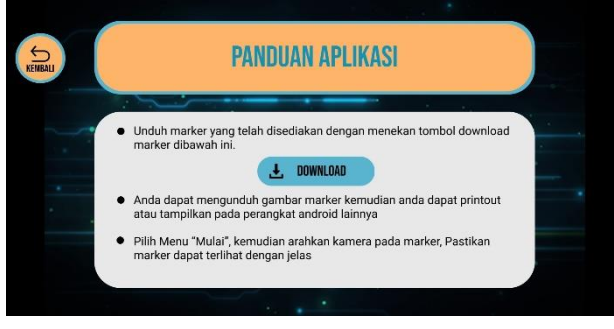

Gambar 13. Tampilan Menu Panduan

# *3) Menu Tentang Aplikasi*

Di menu tentang aplikasi akan menampilkan informasi tentang aplikasi dan tujuan dari pembuatan aplikasi AR Pengenalan Hardware Komputer.

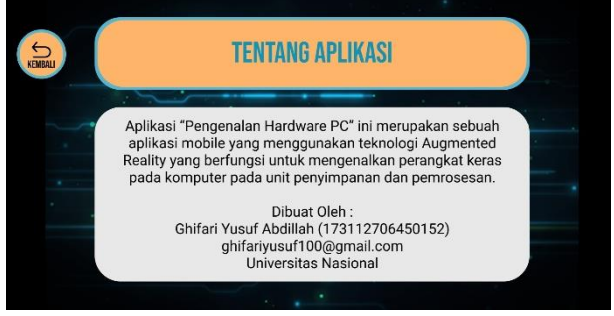

Gambar 14. Tampilan Menu Tentang

# 4) Menu Mulai

Pada menu mulai atau menu pilih komponen terdapat 8 pilihan objek yaitu, prosesor, motherboard, RAM, *graphics card,* harddisk, SSD, heatsink fan, dan power supply.

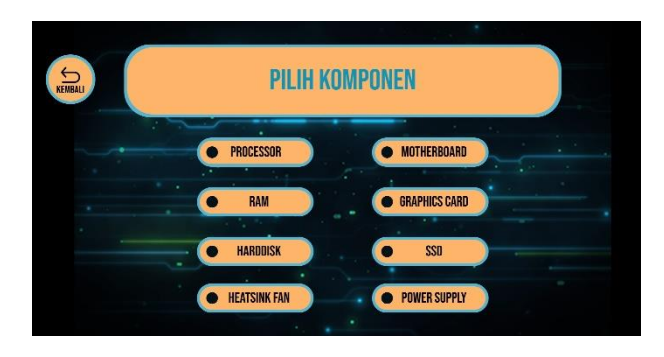

Volume 05, Nomor 02, Desember 2020 : 79 – 88

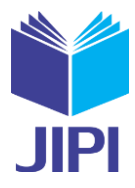

### Gambar 15. Tampilan Menu Mulai

### 5) Menampilkan Objek

Setelah memilih komponen yang diinginkan, aplikasi akan menampilkan kamera, informasi singkat tentang komponen komputer yang dipilih, dan menampilkan model 3D dari komponen yang dipilih.

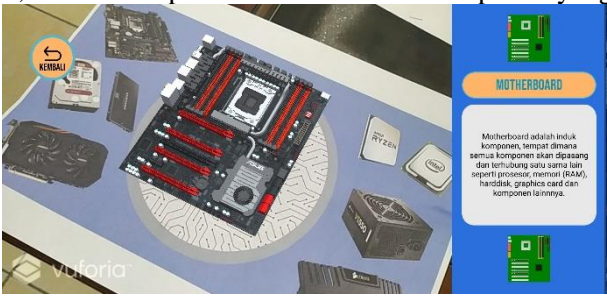

### Gambar 16. Menampilkan Objek 3D

### *D. Pengujian Aplikasi*

Pengujian dilakukan berdasarkan versi android, jarak terlihat atau tidaknya objek, dan sudut kemiringan objek. Pengujian dilakukan pada 2 *smartphone* berbasis android dengan spesifikasi yang berbeda. Perangakat pengujian

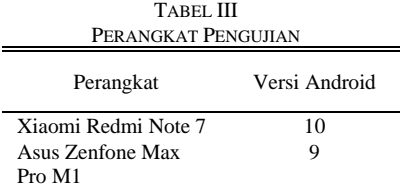

### dapat dilihat pada table 3.

### *E. Hasil Pengujian Aplikasi*

Setelah melakukan pengujian dengan menggunakan 2 *smartphone* yang berbeda, terdapat hasil pengujian sebagai berikut ini.

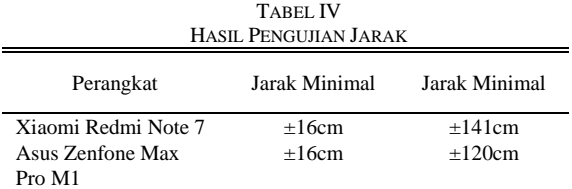

Pada Tabel 4, hasil dari pengujian jarak pada dua *smartphone* terdapat hasil jarak minimal dan jarak maksimal. Pada *smartphone* Xiaomi Redmi Note 7, jarak minimal untuk mendeteksi marker adalah ±16cm dan jarak maksimal adalah ±141cm. Pada *Smartphone* Asus Zenfone Max Pro M1, jarak minimal untuk deteksi marker adalah ±16cm dan jarak maksimalnya adalah ±120cm.

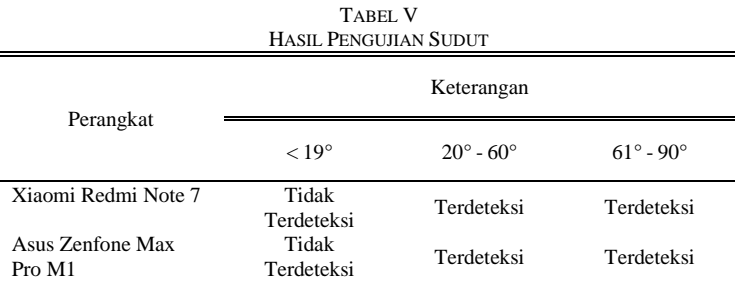

Pada Tabel 5, terdapat hasil dari pengujian kemiringan sudut untuk mendeteksi marker. Kedua *smartphone* mendapatkan hasil yang sama, yaitu pada sudut < 19° maka objek 3D tidak akan tampak pada layar, lalu pada sudut 20° - 60° objek 3D akan tampak pada layar *smartphone.* 

Volume 05, Nomor 02, Desember 2020 : 79 – 88

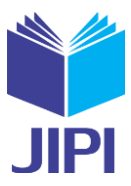

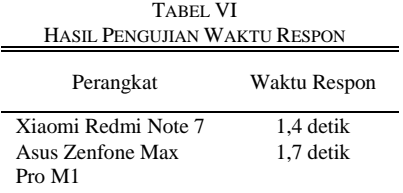

Pada Tabel 6, hasil pengujian waktu respon untuk menampilkan objek 3D memiliki hasil yang berbeda pada kedua *smartphone* namun membutuhkan waktu respon rata-rata yang singkat yaitu kurang dari 2 detik, maka objek 3D akan muncul pada layar *smartphone*.

### IV. KESIMPULAN

Berdasarkan hasil uji coba yang sudah dilakukan, maka mendapatkan hasil sebagai berikut.

- 1. Aplikasi Augmented Reality Pengenalan Hardware Komputer dirancang sebagai media pengenalan perangkat keras komputer menggunakan *augmented reality* dengan algoritma FAST *corner detection* dan metode *natural feature tracking*.
- 2. Dari pengujian berdasarkan jarak yang telah dilakukan, maka didapatkan hasil dari *smartphone* Xiaomi Redmi Note 7 membutuhkan jarak minimal untuk mendeteksi marker ±16cm dan jarak maksimal ±141cm. Pada *smartphone* Asus Zenfone Max Pro M1 membutuhkan jarak minimal  $\pm 16$ cm dan jarak maksimal  $\pm 120$ cm.
- 3. Dari pengujian berdasarkan sudut, hasil yang didapatkan dari kedua *smartphone* adalah pada sudut 20° 90° marker dapat terdeksi oleh kamera, sedangkan pada sudut < 19° marker tidak dapat terbaca oleh kamera.
- 4. Hasil pengujian waktu respon munculnya objek 3D setelah mendeteksi marker membutuhkan waktu rata-rata kurang dari 2 detik.

#### DAFTAR PUSTAKA

- [1] Santoso, A. Muqtadir, and D. K. Basuki. (September 2018). Aplikasi Pengenalan Hardware Perangkat Keras Berbasis Android dengan Teknologi Augmented Reality. *SNasPPM*. *3(1),* hal. 403-407.
- [2] A. Karisman. (September 2019). Aplikasi Media Pembelajaran Augmented Reality Pada Perangkat Keras Komputer Berbasis Android. *JATISI (Jurnal Tek. Inform. dan Sist. Informasi)*. *6(1)*, hal. 18–30. doi: 10.35957/jatisi.v6i1.166.
- [3] M. F. Rayda, E. V. Haryanto, and A. Setiawan (Oktober 2017) Implementasi Augmented Reality Pada Hardware Komputer Berbasis Android. *IT J.*, *5(2)*, hal. 109–117.
- [4] B. S. Hantono, L. E. Nugroho, and P. I. Santosa. (Januari 2019). Meta-review of augmentereality in education. *Proc. 2018 10th Int. Conf. Inf. Technol. Electr. Eng. Smart Technol. Better Soc. ICITEE 2018*, hal. 312–315, 2018, doi: 10.1109/ICITEED.2018.8534888.
- [5] Mustika, C. G. Rampengan, R. Sanjaya, and Sofyan. (Agustus 2015). Implementasi Augmented Reality Sebagai Media Pembelajaran Interaktif. *Citec J.*, *2(4)*, hal. 277–291.
- [6] I. Mulyana, M. I. Suriansyah, and J. Akbar. (Februari 2018). Implementasi Natural Feature Tracking Pada Pengenalan Mamalia Laut Berbasi Augmented Reality. *SEMNASTEKNOMEDIA. 6(1),* hal. 2-11.
- [7] M. Jumarlis. (April 2018). Aplikasi Pembelajaran Smart Hijaiyyah Berbasis Augmented Reality. *Ilk. J. Ilm.*, *10(1)*, hal. 52–58. doi: 10.33096/ilkom.v10i1.238.52-58.
- [8] W. Xiong, W. Tian, Z. Yang, X. Niu, and X. Nie. (Oktober 2019). Improved FAST corner-detection method. *J. Eng.*, 2019(19), hal. 5493–5497. doi: 10.1049/joe.2019.0400.
- [9] A. P. Andriyandi, W. Darmalaksana, D. S. adillah Maylawati, F. S. Irwansyah, T. Mantoro, and M. A. Ramdhani. (Februari 2020). Augmented reality using features accelerated segment test for learning tajweed. *Telkomnika (Telecommunication Comput. Electron. Control.*, *18(1)*, hal. 208–216. doi: 10.12928/TELKOMNIKA.V18I1.14750.
- [10] N. Wahyudi, R. A. Harianto, and E. Setyati. (Agustus 2019). Augmented Reality Marker Based Tracking Visualisasi Drawing 2D ke dalam Bentuk 3D dengan Metode FAST Corner Detection. *J. Intell. Syst. Comput.*, *1(1)*, hal. 9–18.
- [11] K. R. Ramadhan, Y. I. Nurhasanah, and R. K. Utoro. (Desember 2017). Aplikasi Media Pembelajaran Tulang Manusia Menggunakan Augmented Reality (Ar) Berbasis Android. *J. Tek. Inform. dan Sist. Inf.*, *3(3*). hal. 448–460. doi: 10.28932/jutisi.v3i3.660.
- [12] S. Cukovic, M. Gattullo, F. Pankratz, G. Devedzic, E. Carrabba, and K. Baizid. (2015). Marker Based vs. Natural Feature Tracking Augmented Reality Visualization of the 3D Foot Phantom. *Int. Conf. Bio-medical Eng.*, no. June, hal. 24–31.
- [13] S. Ulfah, D. R. Ramdania, U. Fatoni, K. Mukhtar, H. Tajiri, and A. Sarbini. (2020). Augmented reality using Natural Feature Tracking (NFT) method for learning media of makharijul huruf," *IOP Conf. Ser. Mater. Sci. Eng.*, *874*, 1,.doi: 10.1088/1757-899X/874/1/012019.
- [14] A. Wulandari, S. Andryana, and A. Gunaryati. (Desember 2019). Pengenalan Ikan Hias Laut Pada Anak Usia 3 Tahun Dengan Metode Marker Based Tracking Berbasis Augmented Reality. *J. Teknol. dan Manaj. Inform.*, *5(2)*. doi: 10.26905/jtmi.v5i2.3711.
- [15] F. Zuli. (September 2018). Rancang Bangun Augmented Dan Virtual Reality Menggunakan Algoritma Fast Sebagai Media Informasi 3D Di Universitas Satya Negara Indonesia," *J. Algoritm. Log. dan Komputasi*, *1(2)*, hal. 94–104, 2018, doi: 10.30813/j-alu.v1i2.1373.
- [16] D. Aji Pangestu, I. Fitri, and Fauziah. (Juni 2020) Augmented Reality Sebagai Media Pengenalan Dan Promosi Universitas Nasional. *J. Teknol. Inf.*, *4(1).*